# [kubectl 常用命令一览表](https://www.iteblog.com/archives/10138.html)

本文列出了 kubectl 常用命令。

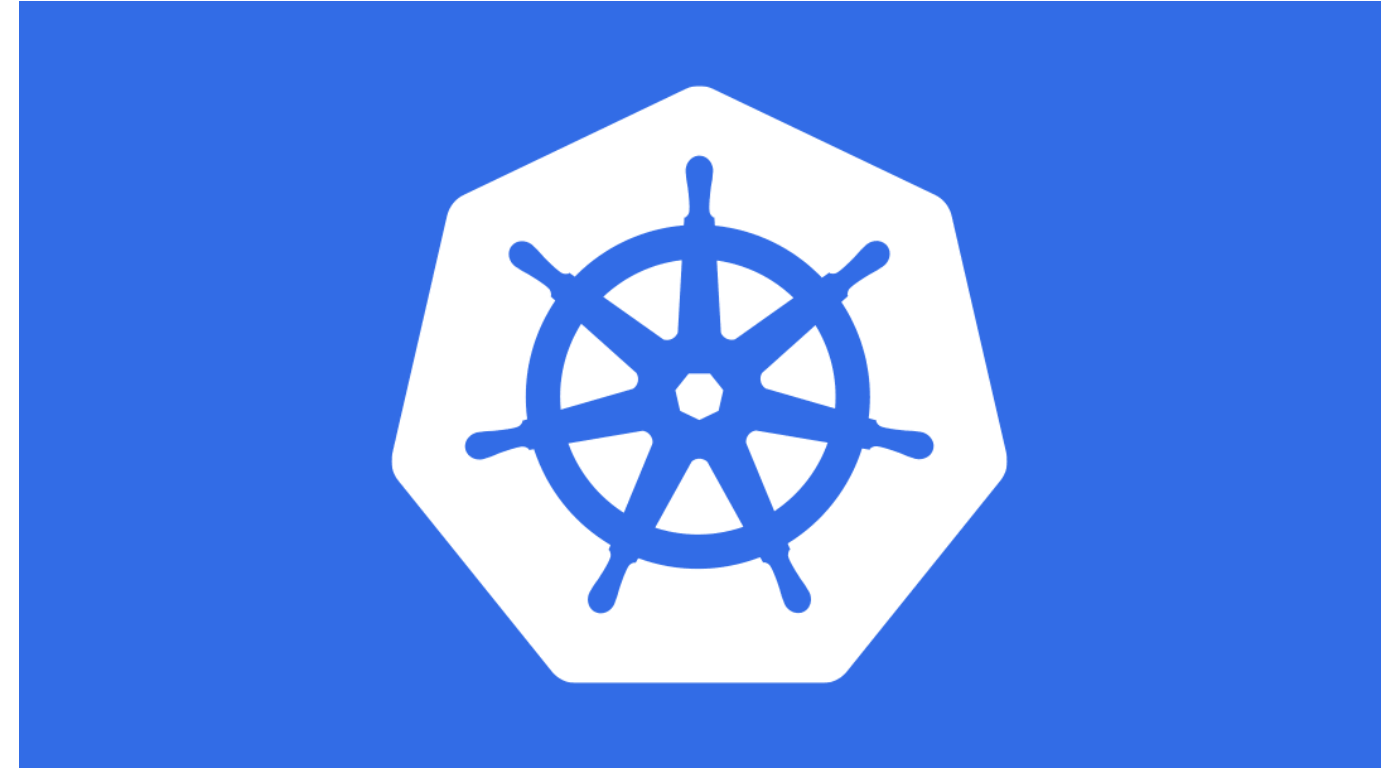

如果想及时了解Spark、Hadoop或者HBase相关的文章,欢迎关注微信公众号:**过往记忆大数据**

## **Kubectl 自动补全**

#### **BASH**

source <(kubectl completion bash) # 在 bash 中设置当前 shell 的自动补全, 要先安装 bashcompletion 包。

echo "source <(kubectl completion bash)" >> ~/.bashrc # 在您的 bash shell 中永久的添加自动 补全

您还可以为 kubectl 使用一个速记别名,该别名也可以与 completion 一起使用:

alias k=kubectl complete -F \_\_start\_kubectl k

#### **ZSH**

source <(kubectl completion zsh) # 在 zsh 中设置当前 shell 的自动补全 echo "[[ \$commands[kubectl] ]] && source <(kubectl completion zsh)" >> ~/.zshrc # 在您的 zsh shell 中永久的添加自动补全

### **Kubectl 上下文和配置**

 $\mathbf{K}$ 技术  $\mathbf{H}$ 

设置 kubectl 与哪个 Kubernetes 集群进行通信并修改配置信息。 查看使用 kubeconfig 跨集群授权访问 文档获取配置文件详细信息。

kubectl config view # 显示合并的 kubeconfig 配置。

# 同时使用多个 kubeconfig 文件并查看合并的配置 KUBECONFIG=~/.kube/config:~/.kube/kubconfig2 kubectl config view

# 获取 e2e 用户的密码 kubectl config view -o jsonpath='{.users[?(@.name == "e2e")].user.password}'

kubectl config view -o jsonpath='{.users[].name}' # 显示第一个用户 kubectl config view -o jsonpath='{.users[\*].name}' # 获取用户列表 kubectl config get-contexts **#** 显示上下文列表 kubectl config current-context # 展示当前所处的上下文 kubectl config use-context my-cluster-name # 设置默认的上下文为 my-cluster-name

# 添加新的用户配置到 kubeconf 中,使用 basic auth 进行身份认证 kubectl config setcredentials kubeuser/foo.kubernetes.com --username=kubeuser --password=kubepassword

# 在指定上下文中持久性地保存名字空间,供所有后续 kubectl 命令使用 kubectl config set-context --current --namespace=ggckad-s2

# 使用特定的用户名和名字空间设置上下文 kubectl config set-context gce --user=cluster-admin --namespace=foo  $\mathbf W$ && kubectl config use-context gce

kubectl config unset users.foo # 删除用户 foo

## **创建对象**

Kubernetes 配置可以用 YAML 或 JSON 定义。可以使用的文件扩展名有 .yaml、.yml 和 .json。

kubectl apply -f ./my-manifest.yaml # 创建资源 kubectl apply -f ./my1.yaml -f ./my2.yaml # 使用多个文件创建 kubectl apply -f ./dir <br>  $\#$  基于目录下的所有清单文件创建资源 kubectl apply -f https://git.io/vPieo # 从 URL 中创建资源 kubectl create deployment nginx --image=nginx # 启动单实例 nginx

# 创建一个打印 "Hello World" 的 Job kubectl create job hello --image=busybox -- echo "Hello World"

# 创建一个打印 "Hello World" 间隔1分钟的 CronJob kubectl create cronjob hello --image=busybox --schedule="\*/1 \* \* \* \*" -- echo "Hello World"

kubectl explain pods **# 获取 pod 清单的文档说明** 

```
# 从标准输入创建多个 YAML 对象
cat <<EOF | kubectl apply -f -
apiVersion: v1
kind: Pod
metadata:
  name: busybox-sleep
spec:
  containers:
  - name: busybox
   image: busybox
   args:
   - sleep
   - "1000000"
---
apiVersion: v1
kind: Pod
metadata:
  name: busybox-sleep-less
spec:
  containers:
  - name: busybox
   image: busybox
   args:
   - sleep
   - "1000"
EOF
```
# 创建有多个 key 的 Secret cat <<EOF | kubectl apply -f apiVersion: v1 kind: Secret metadata: name: mysecret type: Opaque data: password: \$(echo -n "s33msi4" | base64 -w0) username: \$(echo -n "jane" | base64 -w0) EOF

**查看和查找资源**

# get 命令的基本输出 kubectl get pods <br>  $\qquad \qquad #$  列出当前命名空间下的全部 Pods kubectl get pod my-pod -o yaml # 获取一个 pod 的 YAML

kubectl get services **# 列出当前命名空间下的所有 services** kubectl get pods --all-namespaces # 列出所有命名空间下的全部的 Pods kubectl get pods -o wide **# 列出当前命名空间下的全部 Pods, 并显示更详细的信**息 kubectl get deployment my-dep <br>
# 列出某个特定的 Deployment

# describe 命令的详细输出 kubectl describe nodes my-node kubectl describe pods my-pod

# 列出当前名字空间下所有 Services, 按名称排序 kubectl get services --sort-by=.metadata.name

# 列出 Pods,按重启次数排序 kubectl get pods --sort-by='.status.containerStatuses[0].restartCount'

# 列举所有 PV 持久卷, 按容量排序 kubectl get pv --sort-by=.spec.capacity.storage

# 列举所有 PVC kubectl get pvc

# 列举某个 PVC kubectl get pvc wordpress-pvc

# 获取包含 app=cassandra 标签的所有 Pods 的 version 标签

kubectl get pods --selector=app=cassandra -o  $\mathbf W$ jsonpath='{.items[\*].metadata.labels.version}'

# 检索带有 "." 键值,例: 'ca.crt' kubectl get configmap myconfig  $\mathbf W$ -o jsonpath='{.data.ca\.crt}'

# 获取所有工作节点(使用选择器以排除标签名称为 'node-role.kubernetes.io/master' 的结果) kubectl get node --selector='!node-role.kubernetes.io/master'

# 获取当前命名空间中正在运行的 Pods kubectl get pods --field-selector=status.phase=Running

# 获取全部节点的 ExternalIP 地址 kubectl get nodes -o jsonpath='{.items[\*].status.addresses[?(@.type=="ExternalIP")].address}'

# 列出属于某个特定 RC 的 Pods 的名称 # 在转换对于 jsonpath 过于复杂的场合,"jq" 命令很有用;可以在 https://stedolan.github.io/jq / 找到它。 sel=\${\$(kubectl get rc myrc --output=json | jq -j '.spec.selector | to\_entries | .[] | "\(.key)=\(.value),"')%?} echo \$(kubectl get pods --selector=\$sel --output=jsonpath={.items..metadata.name})

# 显示所有 Pods 的标签(或任何其他支持标签的 Kubernetes 对象) kubectl get pods --show-labels

# 检查哪些节点处于就绪状态 JSONPATH='{range .items[\*]}{@.metadata.name}:{range @.status.conditions[\*]}{@.type}={@.st atus};{end}{end}'  $\mathsf{\Psi}$ && kubectl get nodes -o jsonpath="\$JSONPATH" | grep "Ready=True"

# 不使用外部工具来输出解码后的 Secret kubectl get secret my-secret -o go-template='{{range \$k,\$v := .data}}{{"###"}}{{\$k}}{{"\rightly}}{{\$ v|base64decode}}{{"\m\m"}}{{end}}'

# 列出被一个 Pod 使用的全部 Secret kubectl get pods -o json | jq '.items[].spec.containers[].env[]?.valueFrom.secretKeyRef.name' | grep -v null | sort | uniq

# 列举所有 Pods 中初始化容器的容器 ID(containerID) # 可用于在清理已停止的容器时避免删除初始化容器 kubectl get pods --all-namespaces -o jsonpath='{range .items[\*].status.initContainerStatuses[\*]  ${$ {.containerID}{"\timesty"}{end}' | cut -d/ -f3

# 列出事件 (Events), 按时间戳排序 kubectl get events --sort-by=.metadata.creationTimestamp # 比较当前的集群状态和假定某清单被应用之后的集群状态 kubectl diff -f ./my-manifest.yaml

# 生成一个句点分隔的树,其中包含为节点返回的所有键 # 在复杂的嵌套ISON结构中定位键时非常有用 kubectl get nodes -o json | jq -c 'path(..)|[.[]|tostring]|join(".")'

```
#生成一个句点分隔的树,其中包含为pod等返回的所有键
kubectl get pods -o json | jq -c 'path(.)|[.[]|tostring]|join(".")'
```
# 假设你的 Pods 有默认的容器和默认的名字空间,并且支持 'env' 命令,可以使用以下脚本为所 有 Pods 生成 ENV 变量。 # 该脚本也可用于在所有的 Pods 里运行任何受支持的命令,而不仅仅是 'env'。 for pod in \$(kubectl get po --output=jsonpath={.items..metadata.name}); do echo \$pod && ku bectl exec -it \$pod -- env; done

### **更新资源**

pork 技术 + ttp://www.itebloc

kubectl set image deployment/frontend www=image:v2  $\qquad$  # 滚动更新 "frontend" Deploy ment 的 "www" 容器镜像 kubectl rollout history deployment/frontend # 检查 Deployment 的历史记录,包 括版本 kubectl rollout undo deployment/frontend # 回滚到上次部署版本 kubectl rollout undo deployment/frontend --to-revision=2 #回滚到特定部署版本 kubectl rollout status -w deployment/frontend # 监视 "frontend" Deployment 的滚 动升级状态直到完成 kubectl rollout restart deployment/frontend # 轮替重启 "frontend" Deployment cat pod.json | kubectl replace -f - <br>
# 通过传入到标准输入的 ISON 来替换 Pod # 强制替换,删除后重建资源。会导致服务不可用。 kubectl replace --force -f ./pod.json # 为多副本的 nginx 创建服务, 使用 80 端口提供服务, 连接到容器的 8000 端口。 kubectl expose rc nginx --port=80 --target-port=8000 # 将某单容器 Pod 的镜像版本(标签)更新到 v4 kubectl get pod mypod -o yaml | sed 's/\(image: myimage\):.\*\$/\1:v4/' | kubectl replace -f kubectl label pods my-pod new-label=awesome # 添加标签 kubectl annotate pods my-pod icon-url=http://goo.gl/XXBTWq #添加注解

kubectl autoscale deployment foo --min=2 --max=10  $\qquad$  # 对 "foo" Deployment 自动伸缩 容

**部分更新资源**

# 部分更新某节点 kubectl patch node k8s-node-1 -p '{"spec":{"unschedulable":true}}'

# 更新容器的镜像; spec.containers[\*].name 是必须的。因为它是一个合并性质的主键。 kubectl patch pod valid-pod -p '{"spec":{"containers":[{"name":"kubernetes-servehostname","image":"new image"}]}}'

# 使用带位置数组的 JSON patch 更新容器的镜像 kubectl patch pod valid-pod --type='json' -p='[{"op": "replace", "path": "/spec/containers/0/ima ge", "value":"new image"}]'

# 使用带位置数组的 JSON patch 禁用某 Deployment 的 livenessProbe kubectl patch deployment valid-deployment --type json -p='[{"op": "remove", "path": "/spec/t emplate/spec/containers/0/livenessProbe"}]'

# 在带位置数组中添加元素 kubectl patch sa default --type='json' -p='[{"op": "add", "path": "/secrets/1", "value": {"name": " whatever" } }]'

### **编辑资源**

使用你偏爱的编辑器编辑 API 资源。

kubectl edit svc/docker-registry **#** 编辑名为 docker-registry 的服务 KUBE\_EDITOR="nano" kubectl edit svc/docker-registry # 使用其他编辑器 对资源进行伸缩 kubectl scale --replicas=3 rs/foo # 将名为 'foo' 的副本集伸缩到 3 副本 kubectl scale --replicas=3 -f foo.yaml # 将在 "foo.yaml" 中的特定资源伸缩到 3 个副本 kubectl scale --current-replicas=2 --replicas=3 deployment/mysql # 如果名为 mysql 的 Deploy ment 的副本当前是 2,那么将它伸缩到 3 kubectl scale --replicas=5 rc/foo rc/bar rc/baz # 伸缩多个副本控制器

### **删除资源**

Soork 技术博 ttp://www.iteblog

kubectl delete -f ./pod.json # 删除在 pod.json 中指定的类型和名称的 Pod kubectl delete pod,service baz foo # 删除名称为 "baz" 和 "foo" 的 Pod 和服务 kubectl delete pods,services -l name=myLabel  $\# \mathbb{B}$ 除包含 name=myLabel 标 签的 pods 和服务 kubectl -n my-ns delete pod,svc --all # 删除在 myns 名字空间中全部的 Pods 和服务 # 删除所有与 pattern1 或 pattern2 awk 模式匹配的 Pods kubectl get pods -n mynamespace --no-headers=true | awk '/pattern1|pattern2/{print \$1}' | x args kubectl delete -n mynamespace pod

kubectl delete pod task-pv-pod kubectl delete pvc task-pv-claim kubectl delete pv task-pv-volume

## **与运行中的 Pods 进行交互**

kubectl logs my-pod **hold be a set of the set of the set of the set of the set of the set of the set of the set** kubectl logs -l name=myLabel **# 获取含 name=myLabel 标签的 Pods 的日志**(标 准输出) kubectl logs my-pod --previous # 获取上个容器实例的 pod 日志 (标准输出) kubectl logs my-pod -c my-container <br>
# 获取 Pod 容器的日志 (标准输出, 多容器场景) kubectl logs -l name=myLabel -c mycontainer # 获取含 name=myLabel 标签的 Pod 容器日志(标准输出, 多容器场景) kubectl logs my-pod -c mycontainer --previous # 获取 Pod 中某容器的上个实例的日志 (标准输出, 多容器场景) kubectl logs -f my-pod <br>
# 流式输出 Pod 的日志 (标准输出) kubectl logs -f my-pod -c mycontainer # 流式输出 Pod 容器的日志 (标准输出, 多容器场景) kubectl logs -f -l name=myLabel --allcontainers # 流式输出含 name=myLabel 标签的 Pod 的所有日志(标准输出) kubectl run -i --tty busybox --image=busybox -- sh # 以交互式 Shell 运行 Pod kubectl run nginx --image=nginx -n mynamespace # 在指定名字空间中运行 nginx Pod kubectl run nginx --image=nginx <br># 运行 ngins Pod 并将其规约写入到名为 pod.yaml 的文件 --dry-run=client -o yaml > pod.yaml kubectl attach my-pod -i  $\qquad \qquad #$  挂接到一个运行的容器中 kubectl port-forward my-pod 5000:6000 # 在本地计算机上侦听端口 5000 并转发到 my-

pod 上的端口 6000 kubectl exec my-pod -- ls / <br># 在已有的 Pod 中运行命令 ( 单容器场景 ) kubectl exec --stdin --tty mypod -- /bin/sh # 使用交互 shell 访问正在运行的 Pod (一个容器场景) kubectl exec -it task-pv-pod -- /bin/bash kubectl exec my-pod -c my-container -- ls / # 在已有的 Pod 中运行命令 ( 多容器场景 ) kubectl top pod POD\_NAME --containers <br> # 显示给定 Pod 和其中容器的监控数据 kubectl top pod POD\_NAME --sortby=cpu # 显示给定 Pod 的指标并且按照 'cpu' 或者 'memory' 排序

## **与 Deployments 和 Services 进行交互**

kubectl logs deploy/mydeployment **# 获取一个 Deployment 的 Pod 的日志**(单容器例子) kubectl logs deploy/my-deployment -c mycontainer # 获取一个 Deployment 的 Pod 的日志 (多容器例子)

kubectl port-forward svc/my-

service 5000 **# 侦听本地端口 5000 并转发到 Service 后端端口 5000** kubectl port-forward svc/my-service 5000:my-serviceport # 侦听本地端口 5000 并转发到名字为 <my-service-port> 的 Service 目标端口

kubectl port-forward deploy/my-deployment 5000:6000 # 侦听本地端口 5000 并转发到 <m y-deployment> 创建的 Pod 里的端口 6000 kubectl exec deploy/my-deployment -- ls  $\qquad \qquad #$  在 Deployment 里的第一个 Pod 的第一个 容器里运行命令(单容器和多容器例子)

## **与节点和集群进行交互**

kubectl cordon my-node **According to the Control of the According of the According to the According to the K**ube kubectl drain my-node  $\# \mathcal{N}$  mynode 节点进行清空操作,为节点维护做准备 kubectl uncordon my-node **Accord Accord Accord** # 标记 my-node 节点为可以调度 kubectl top node my-node **Accord # my-node https://**<br># 显示给定节点的度量值 kubectl cluster-info **Accord # 这** Translatectly and the set of the set of the set of the set of the set of the s kubectl cluster-info dump <br>
# 将当前集群状态转储到标准输出 kubectl cluster-info dump --output-directory=/path/to/clusterstate # 将当前集群状态输出到 /path/to/cluster-state

#### # 如果已存在具有指定键和效果的污点,则替换其值为指定值。 kubectl taint nodes foo dedicated=special-user:NoSchedule

**资源类型**

列出所支持的全部资源类型和它们的简称、API 组, 是否是名字空间作用域 和 Kind。

kubectl api-resources

•技术 ⊦ ttp://www.iteblog

用于探索 API 资源的其他操作:

kubectl api-resources --namespaced=true # 所有命名空间作用域的资源 kubectl api-resources --namespaced=false # 所有非命名空间作用域的资源 kubectl api-resources -o name # 用简单格式列举所有资源(仅显示资源名称) kubectl api-resources -o wide **# 用扩展格式列举所有资源(又称 "wide" 格式**) kubectl api-resources --verbs=list,get # 支持 "list" 和 "get" 请求动词的所有资源 kubectl api-resources --api-group=extensions # "extensions" API 组中的所有资源

**格式化输出**

要以特定格式将详细信息输出到终端窗口,将 -o(或者 --output)参数添加到支持的 kubectl 命令中。

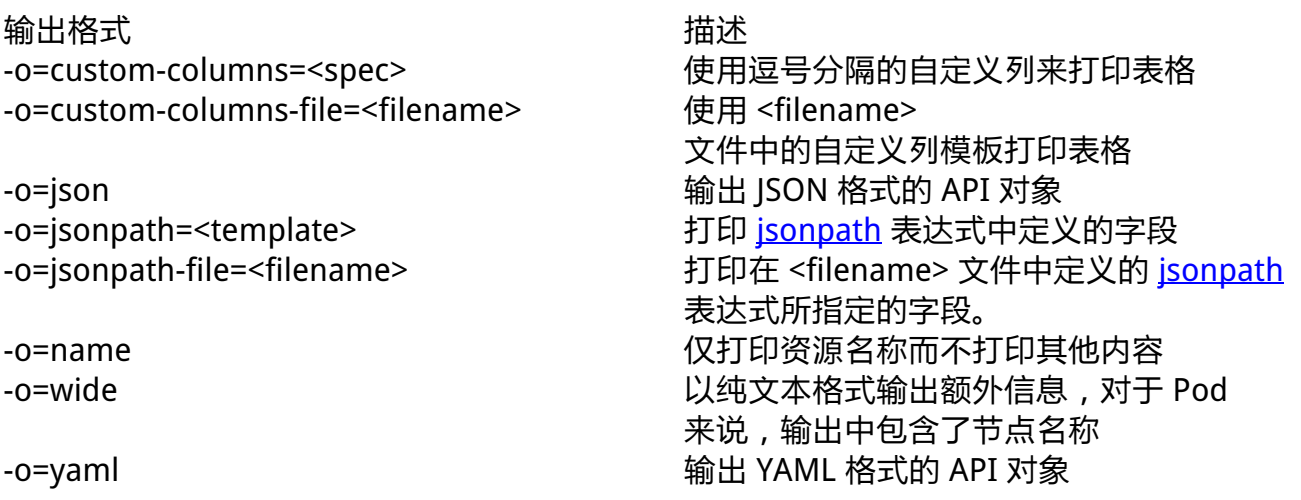

使用 -o=custom-columns 的示例:

#### # 集群中运行着的所有镜像

K 技术 +

kubectl get pods -A -o=custom-columns='DATA:spec.containers[\*].image'

# 列举 default 名字空间中运行的所有镜像, 按 Pod 分组 kubectl get pods --namespace default --output=customcolumns="NAME:.metadata.name,IMAGE:.spec.containers[\*].image"

# 除 "k8s.gcr.io/coredns:1.6.2" 之外的所有镜像 kubectl get pods -A -o=customcolumns='DATA:spec.containers[?(@.image!="k8s.gcr.io/coredns:1.6.2")].image'

# 输出 metadata 下面的所有字段, 无论 Pod 名字为何 kubectl get pods -A -o=custom-columns='DATA:metadata.\*'

#### 有关更多示例,请参看 kubectl 参考文档。

**Kubectl 日志输出详细程度和调试**

Kubectl 日志输出详细程度是通过 -v 或者 --v 来控制的,参数后跟一个数字表示日志的级别。 Kubernetes 通用的日志习惯和相关的日志级别在 这里 有相应的描述。

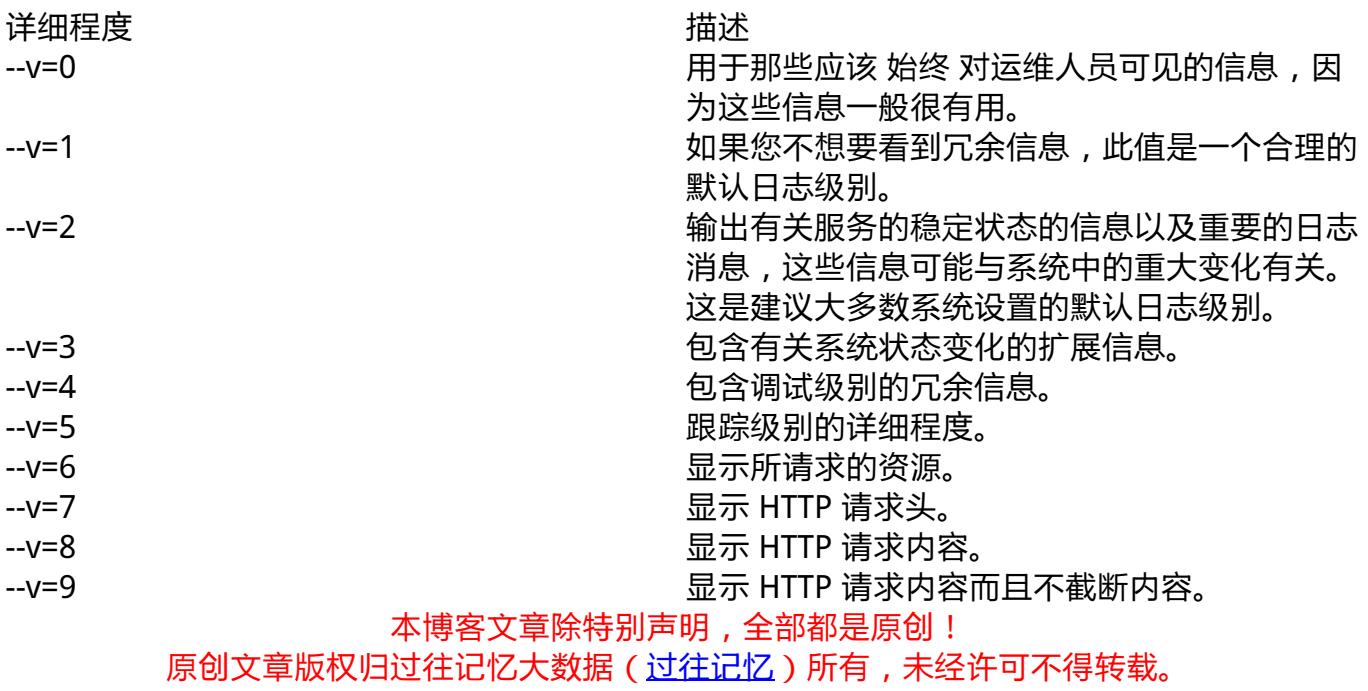

**本文链接: 【】()**